## **SFA Reports in the Wisconsin USDA Foods Ordering System**

## **Log in and Select the Program Year**

1. Go to the [USDA Foods Ordering System,](https://wi.cnpus.com/fdp/login.aspx) and log in.

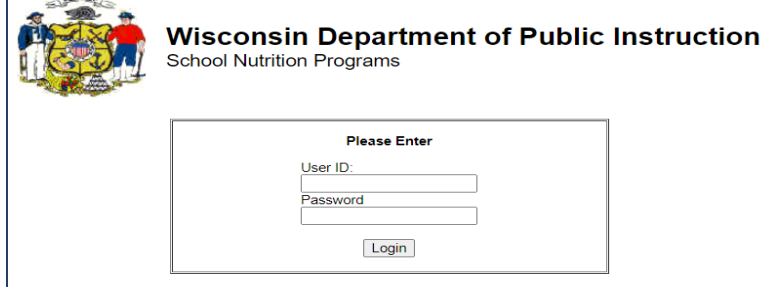

2. Read any messages on the Welcome screen. Click "**Continue**" button.

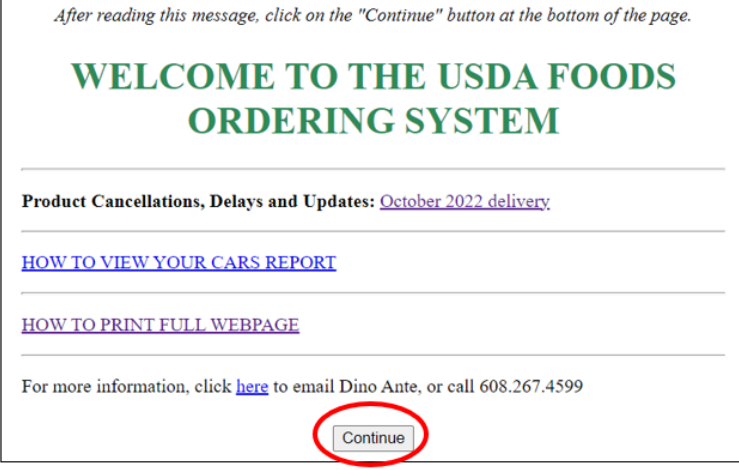

- 3. Click on **Program Year** for reporting (current PY is **"2023")**.
- 4. If Program is not NSLP, click on "**Program**" in upper right to select "**NSLP"**.

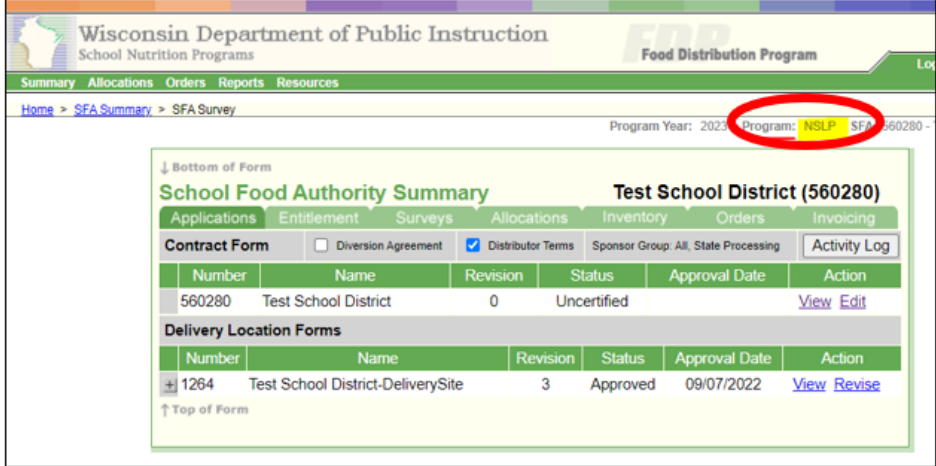

5. Click on "**Reports**" on the green menu bar.

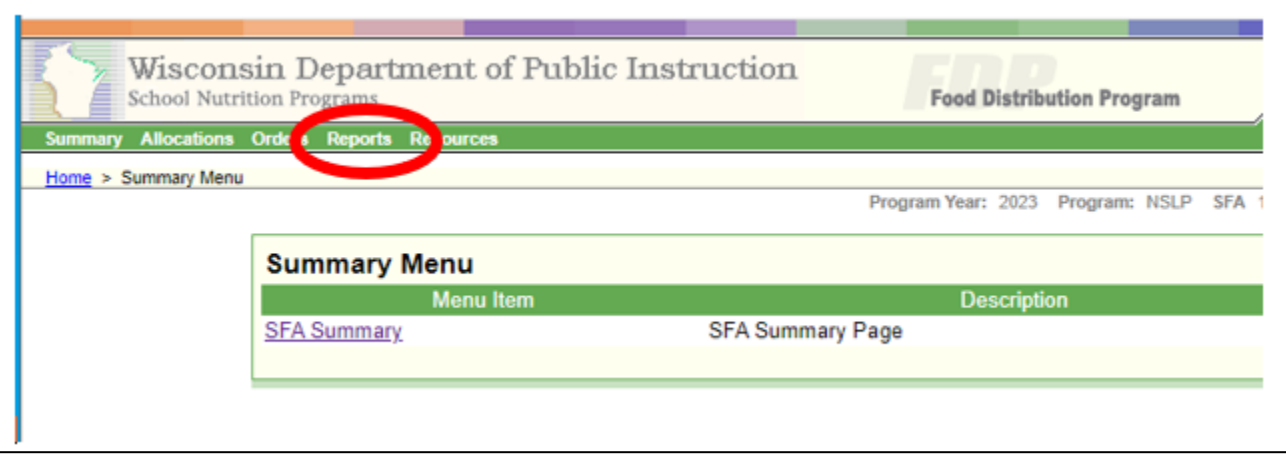

6. Click on the "**Data File Export**".

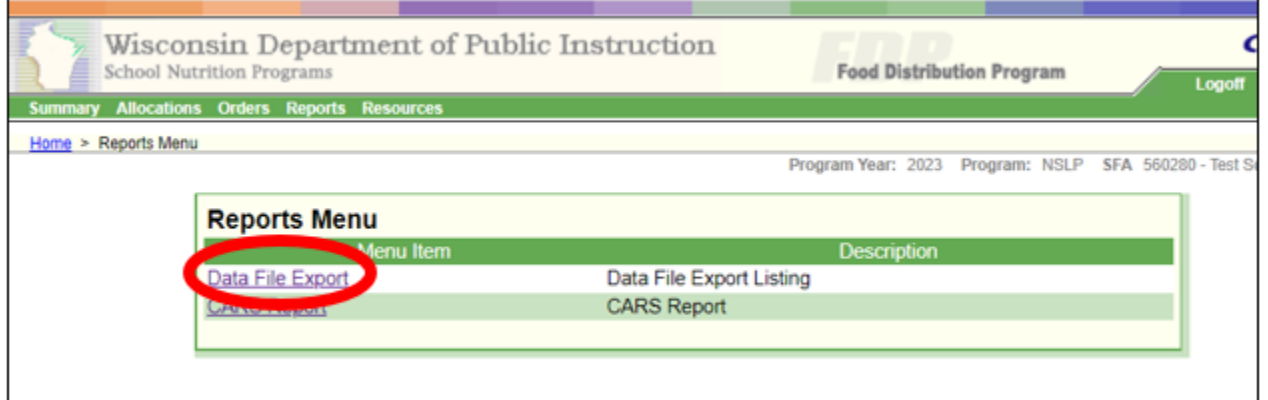

7. Click on any of the available reports.

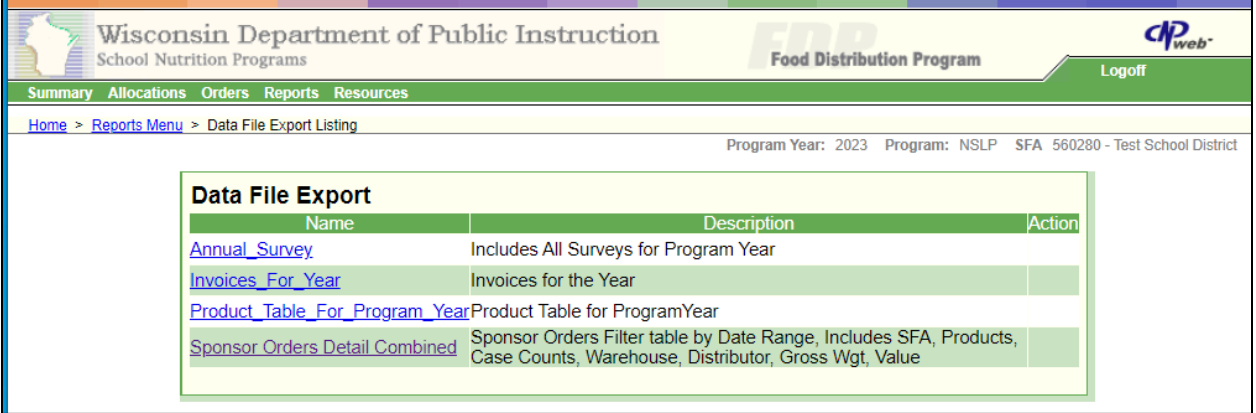

8. CSV file will generate, allowing you to download to your computer (the pop up location depends on the browser you are using, it may pop up in the lower left, or upper right).

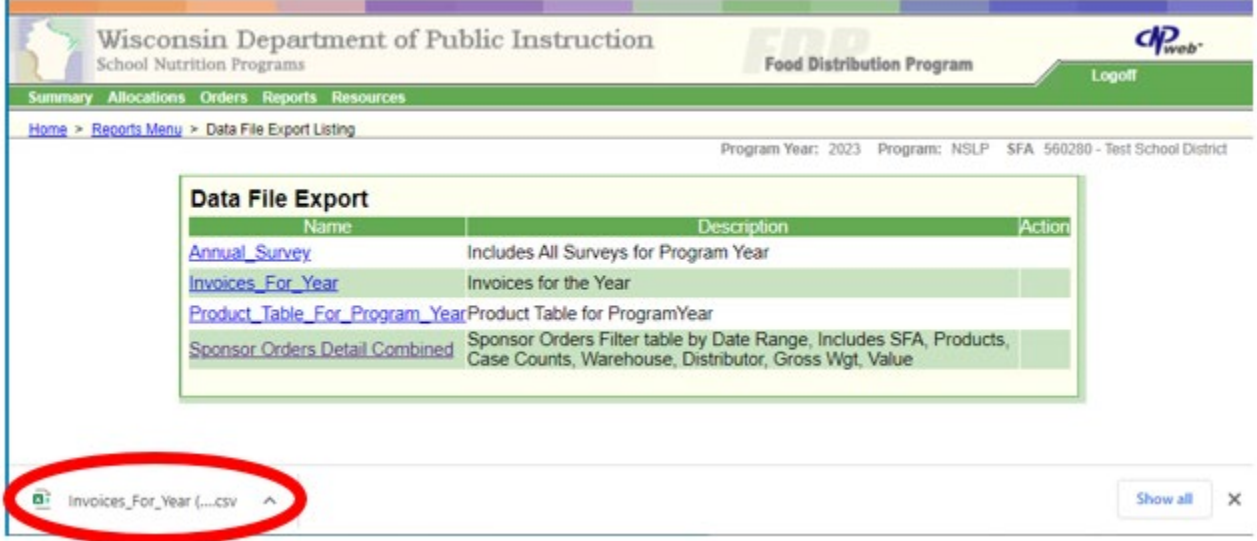

- 9. Click on file to open the report, defaults as CSV format. Note: CSV format has limited capabilities.
- 10. Before using the report, click "File" and "Save As" to save to the format of your preference. Most users will want to "Save As" and change the format from CSV to an Excel Workbook.

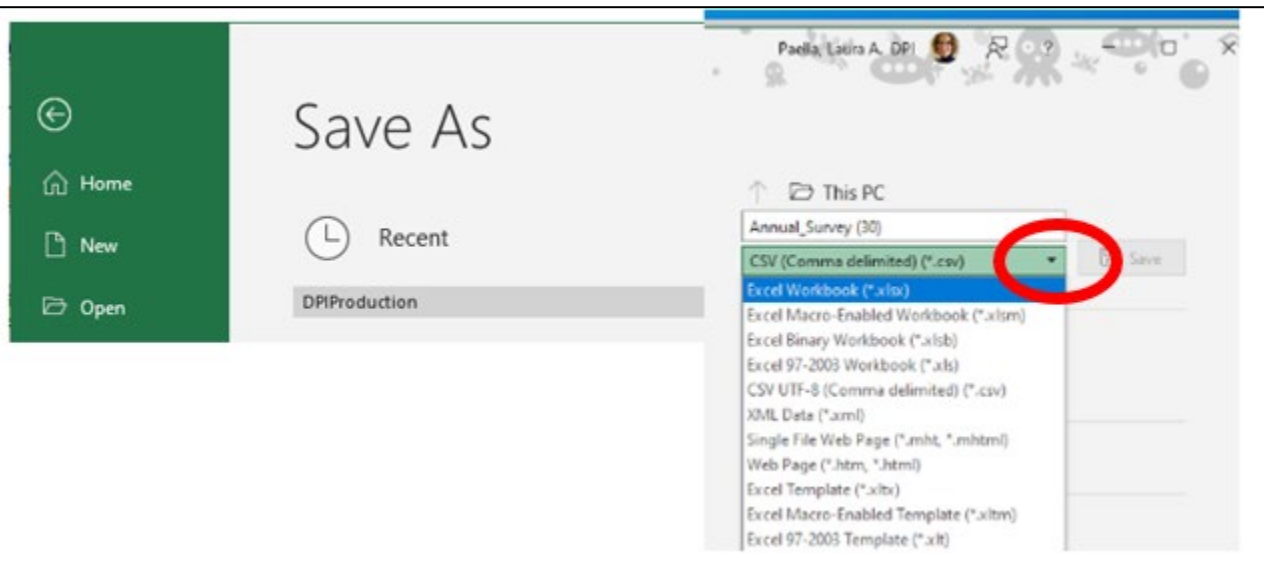

### **Report Names and Descriptions**

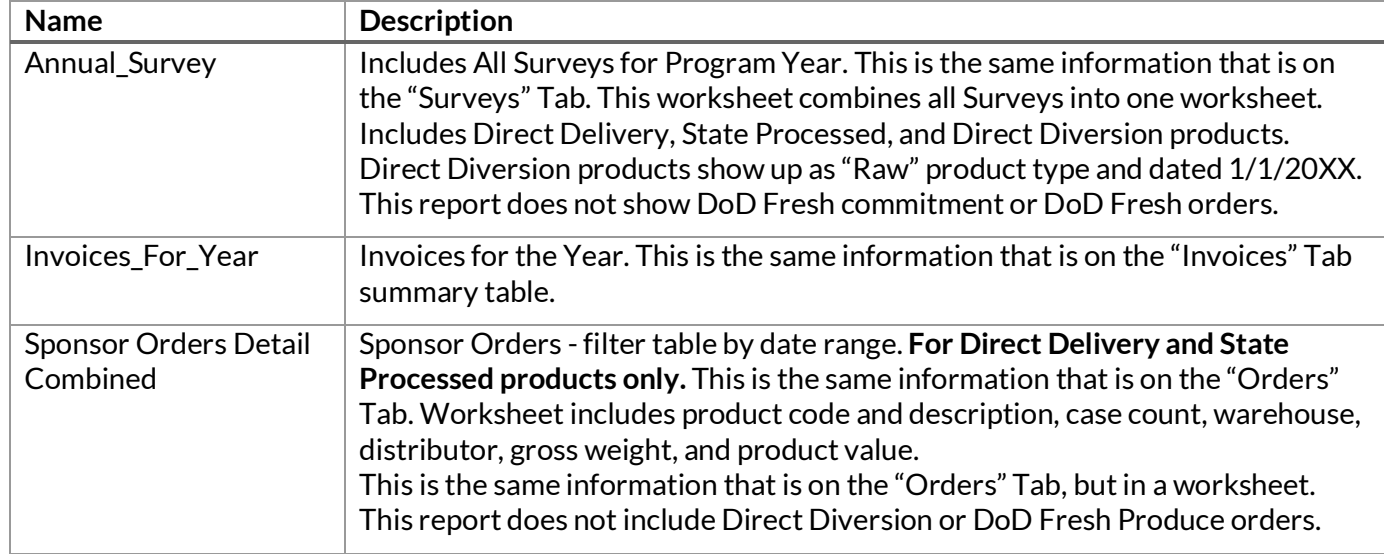

#### **How to use Sponsor Orders Details Combined Report with Date Range.**

1. Click on "**Sponsor Orders Detail Combined**"

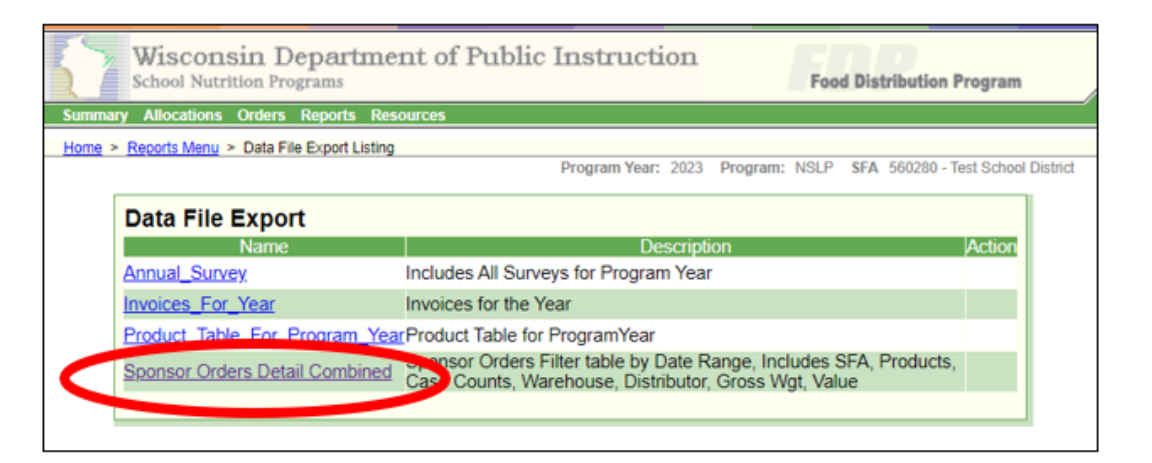

- 2. Enter the beginning and ending delivery dates to include in the report.
- 3. Click "**Generate Report**" button.

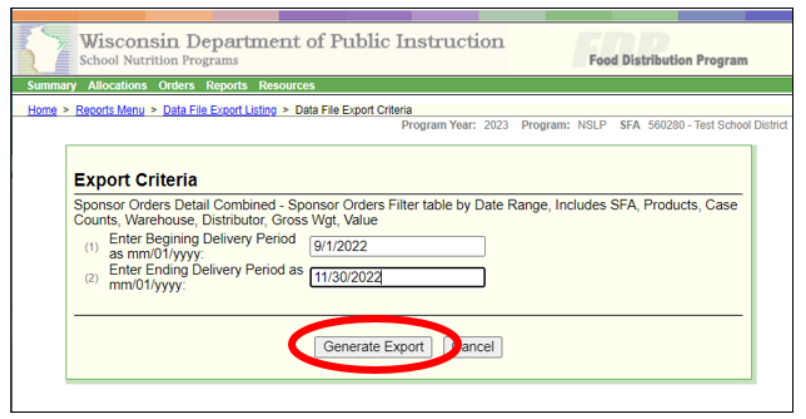

Here is an example for the Sponsor Orders Detail Report for all Direct Delivery orders for last school year:

Click on "Program Year" in the upper right. Select "2022" (last year's program year). Click on "Reports". Click on "Data File Export". Select "Sponsor Orders Details" report. Enter beginning date 7/1/2021 and ending date 5/30/2022. Click "Generate Report".

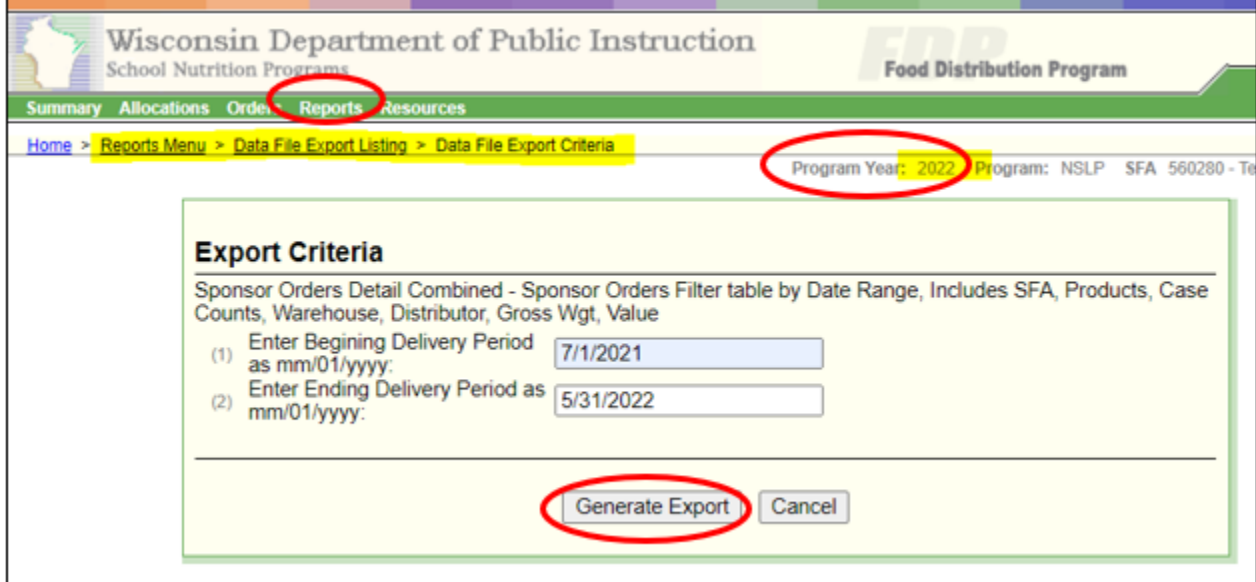

# **Report Terminology**

## **Annual\_Survey Report**

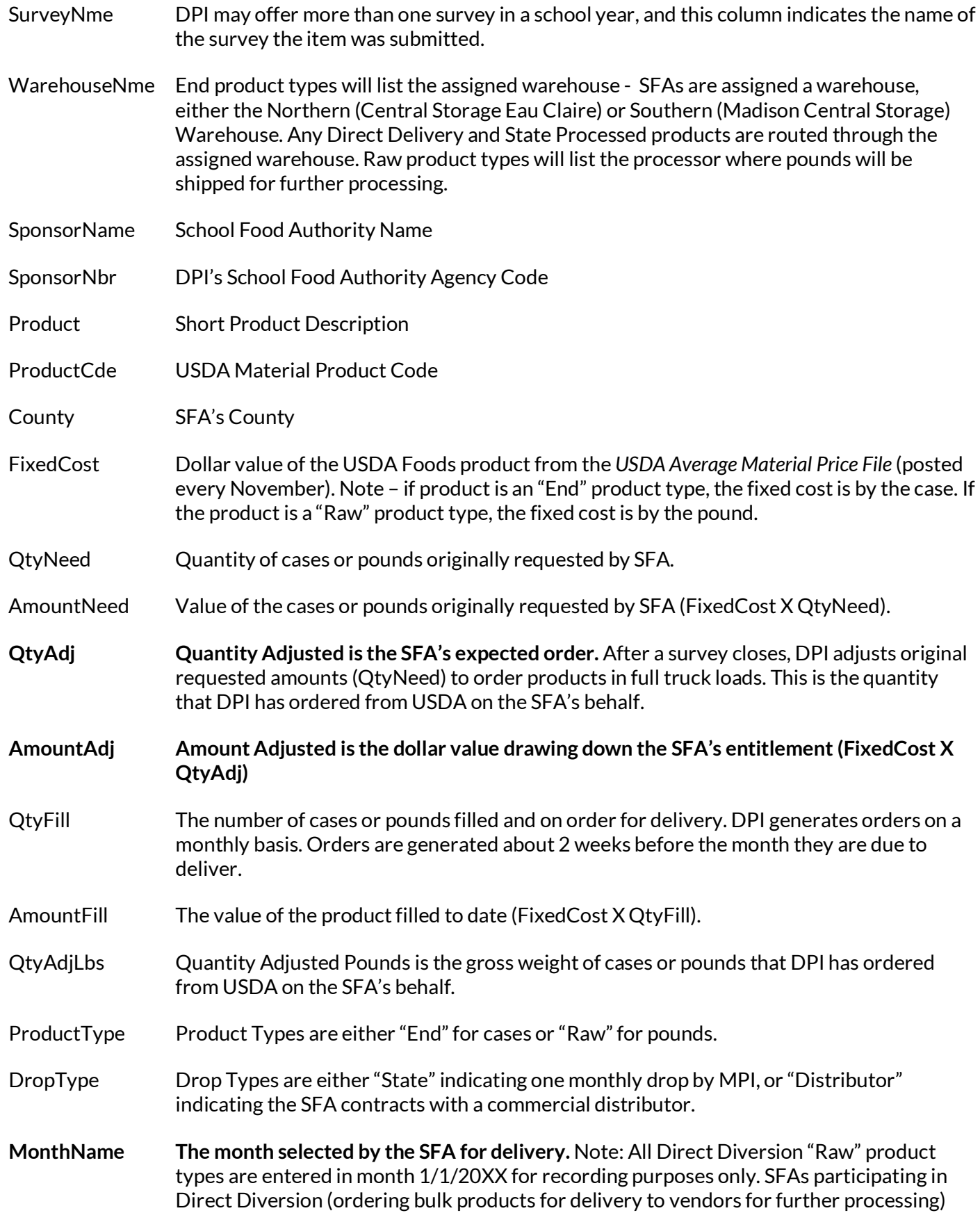

should be ordering product all year long through the commercial distributor. SFAs track pounds in K12 or Processor Link.

EntAlloc Entitlement Allocated. The dollar amount of entitlement allocated to the SFA this school year to use toward USDA Foods products.

Report also includes the SFA's Address, City, Contact, Email, Phone, and Distributor

#### **Invoices\_For\_Year Report**

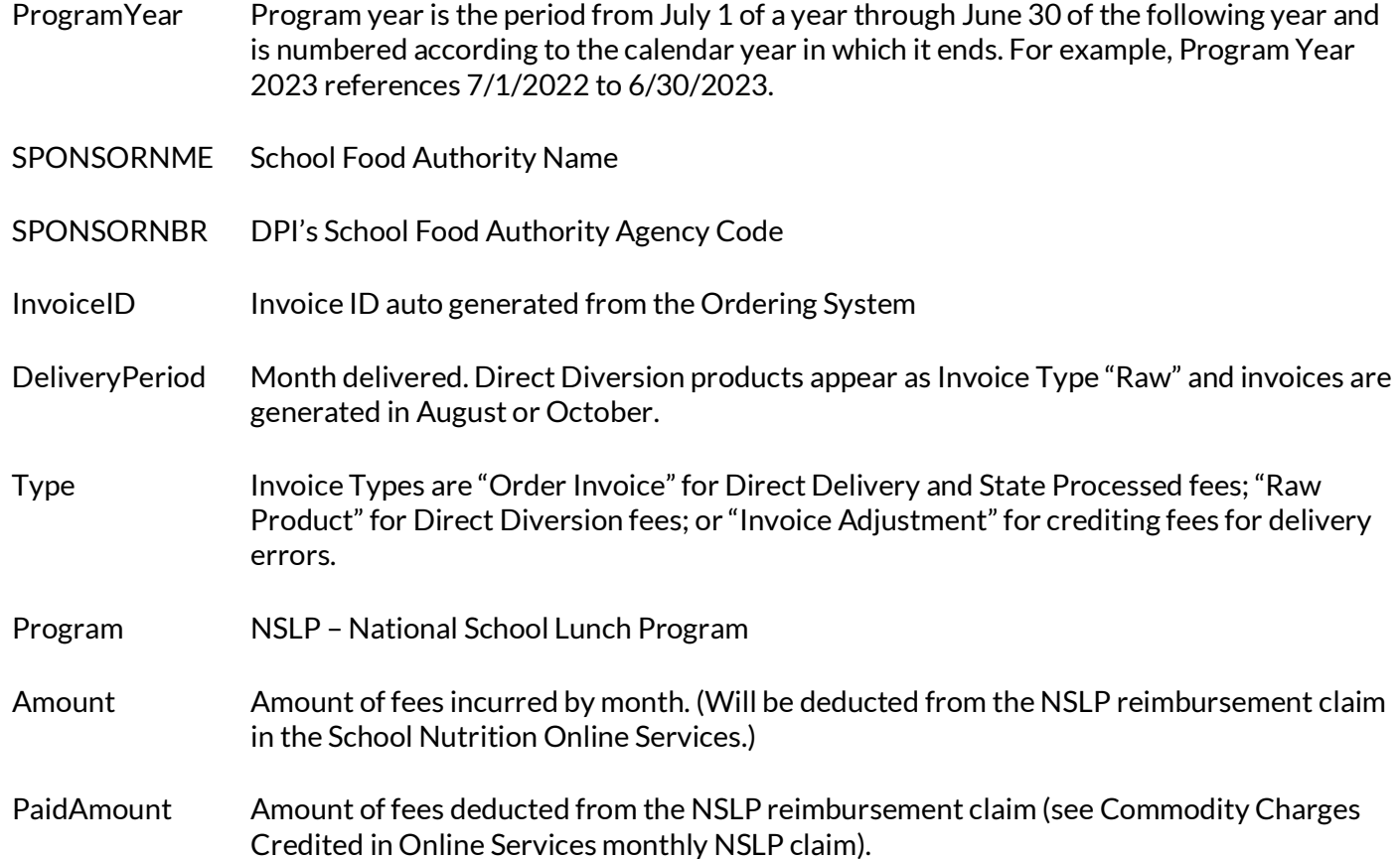

## **Sponsor Orders Detail Combined Report**

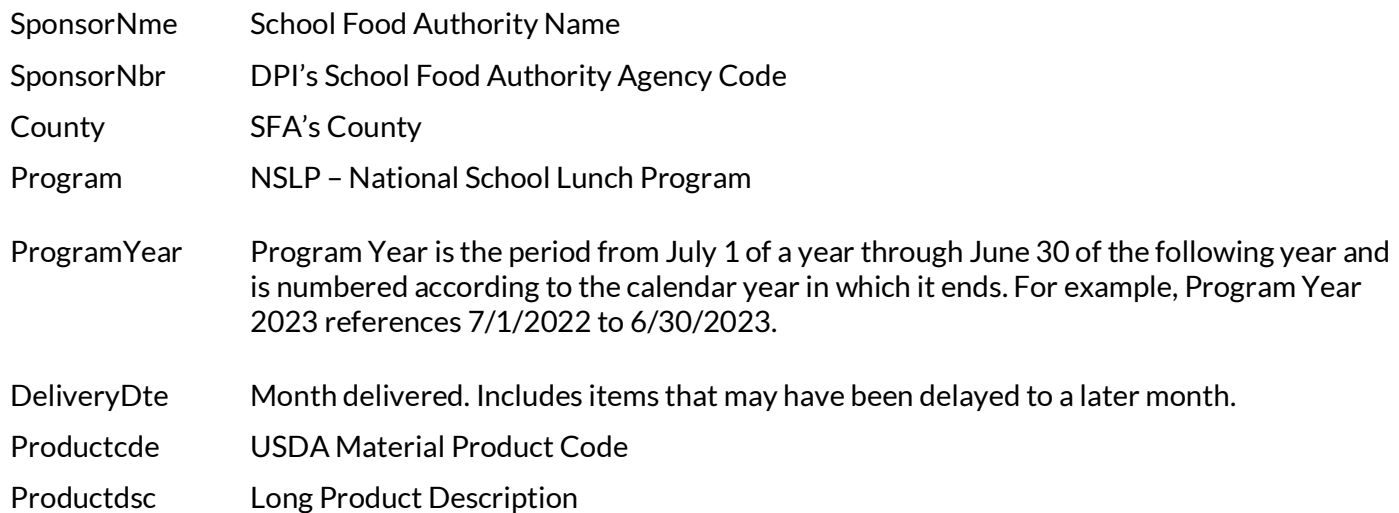

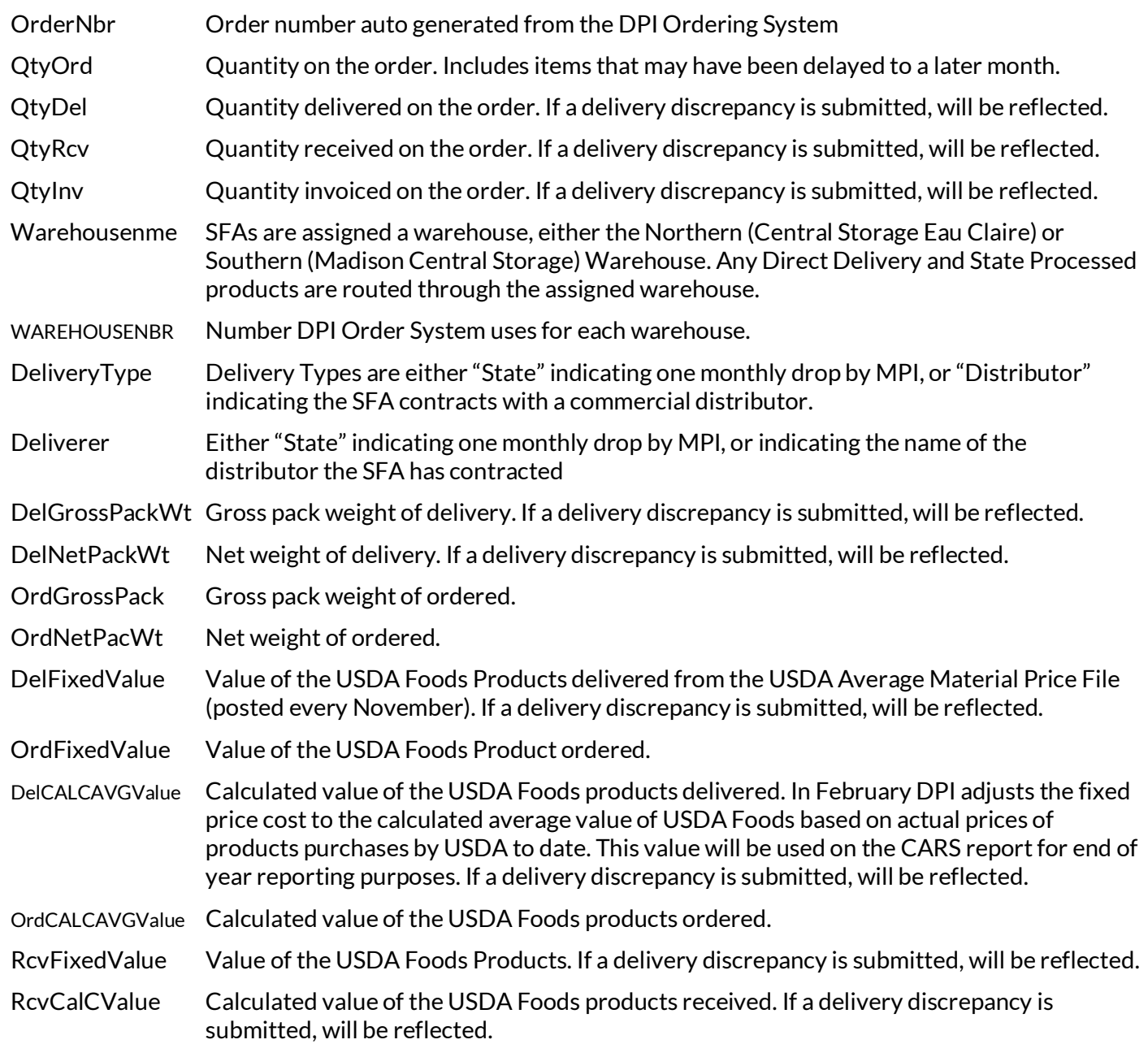

USDA Foods Team - School Nutrition Team WI Department of Public Instruction (608) 267-4599 dpisnusdafoods@dpi.wi.gov<br>dpi.wi.gov/school-nutrition

This institution is an equal opportunity provider.